### Exemples effets graphiques : Le gestionnaire fenêtres Compiz

• Spectaculaire mais consommation importante de ressources

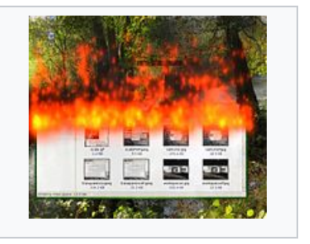

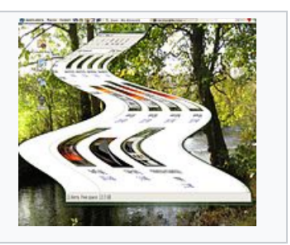

l'effet « flammes » l'effet « lampe magique »

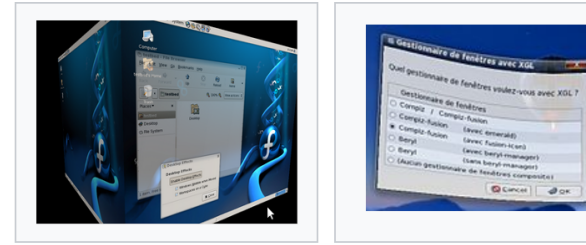

bureau sur un cube.

#### effet fenêtre molle.

### Le gestionnaire de fenêtres IceWM

- utilisé par défaut sous Antix Linux
- Pas spectaculaire mais très léger et rapide

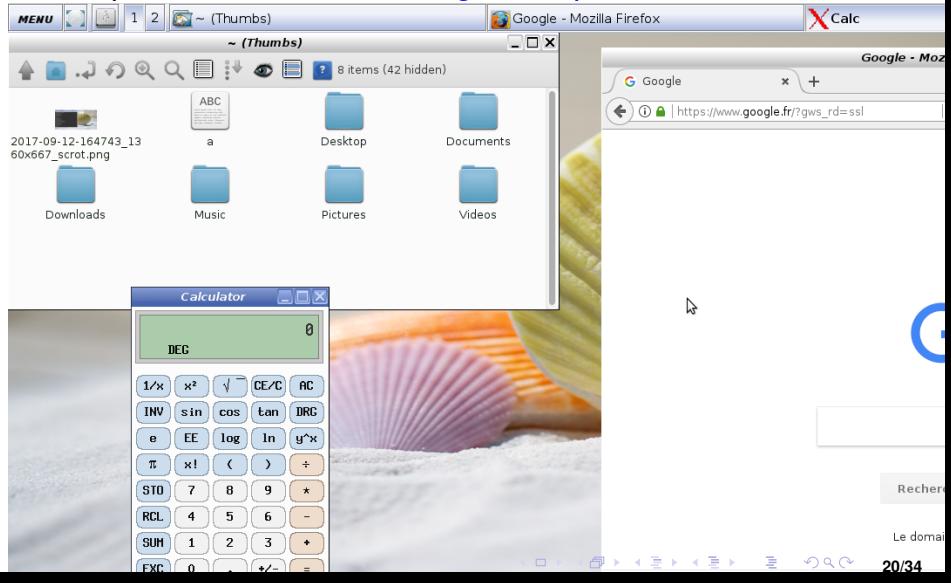

### Exemple de systèmes légers/rapides

distribution : Antix (très complet)

noyau : Linux

interface graphique Rox (remplaçable)

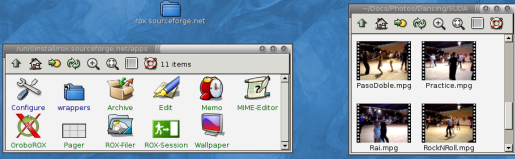

gestionnaire fenêtres IceWm (remplaçable)

- $\implies$  Ne pas jeter votre vieux ordinateur,
- $\implies$  Sortir de l«l'obsolescence programmee»

TinyCoreLinux est encore plus petit et il y en a d'autres...

Facile à lancer dans virtualbox pour tester

### Terminal Shell : gestion de dossiers/fichiers

#### Notion de dossier courant

- Le nommage des fichiers peut se faire par rapport à un  $\parallel$  dossier courant  $\parallel$ .
- **.** On peut l'afficher avec la commande pwd

Rappel nommage :

- « .. » = dossier parent/père
- « / » = dossier racine du système de fichiers
- « ~ » = dossier personnel (\$HOME)

# Terminal Shell : gestion de dossiers/fichiers

#### Commandes qui manipulent des dossiers et fichiers

• cd / se placer à la racine • cd /usr/games aller au dossier «/usr/games» • cd .. se placer dans le dossier parent • cd games aller au dossier «games» du dossier courant • ls **afficher tous les fichiers du dossier courant** •  $\log$  f  $\pm$  afficher les fichiers qui commencent avec f • . / fortune lancer le programme « fortune » du dossier courant • cd  $\sim$  aller au dossier personnel (\$HOME)

#### Rappel nommage :

« .. » = dossier parent/père « / » = dossier racine du système de fichiers « ~ » = dossier personnel (\$HOME)

### <span id="page-5-0"></span>Terminal Shell : gestion de dossiers/fichiers

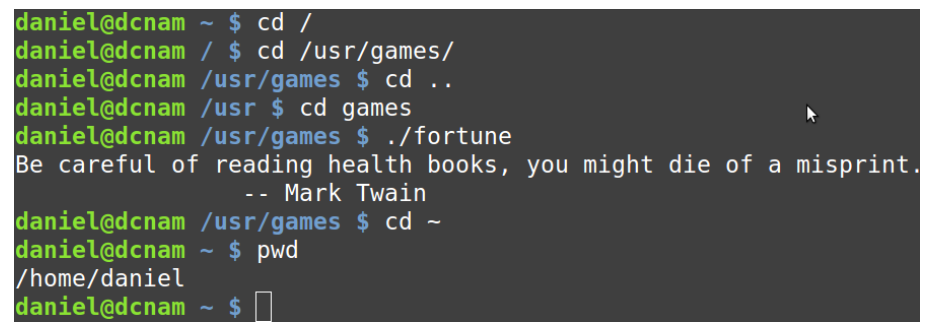

Rappel nommage :

- « .. » = dossier parent/père
- « / » = dossier racine du système de fichiers
- « ~ » = dossier personnel (\$HOME)

### <span id="page-6-0"></span>La mémoire RAM sous Linux **reporté**

#### Le noyau peut réserver une zone de mémoire à chaque application

- 
- Mémoire Tampon (Buffers) et Cache : stocker dans la RAM une part du disque dur pour accélérer la machine
- SWAP : un fichier d'échange dit « swap » est utilisé lorsque la RAM est insuffisante (mémoire virtuelle)

- $\bullet \pm 50$  fois moins rapides que la RAM
- 
- comme /dev/sdb, /dev/sdc qui [d](#page-5-0)[oit](#page-7-0)[ê](#page-6-0)[tr](#page-8-0)[e](#page-9-0) [m](#page--1-0)[o](#page-26-0)[nt](#page--1-0)[é](#page-26-0) [su](#page--1-0)[r u](#page-26-0)n

### <span id="page-7-0"></span>La mémoire RAM sous Linux **reporté**

#### Le noyau peut réserver une zone de mémoire à chaque application

- 
- Mémoire Tampon (Buffers) et Cache : stocker dans la RAM une part du disque dur pour accélérer la machine
- SWAP : un fichier d'échange dit « swap » est utilisé lorsque la RAM est insuffisante (mémoire virtuelle)

#### Disque(s) dur(s)

- $\bullet \pm 50$  fois moins rapides que la RAM
- Racine unique «  $/$  », pas de lecteur «  $C:$  » Windows
- Les clés USB, les DVD sont représentés par un fichier comme /dev/sdb, /dev/sdc qui [d](#page-6-0)[oit](#page-8-0)[ê](#page-6-0)[tr](#page-8-0)[e](#page-9-0) [m](#page--1-0)[o](#page-26-0)[nt](#page--1-0)[é](#page-26-0) [su](#page--1-0)[r u](#page-26-0)n dossier du système des fichiers

### <span id="page-8-0"></span>La mémoire RAM sous Linux **reporté**

- Le noyau peut réserver une zone de mémoire à chaque application
	- le noyau protège contre les accès illégaux des applications vis à vis du noyau : impossible d'écrire sur la mémoire d'un autre programme ou dans le *kernel space*
- Mémoire Tampon (Buffers) et Cache : stocker dans la RAM une part du disque dur pour accélérer la machine
- SWAP : un fichier d'échange dit « swap » est utilisé lorsque la RAM est insuffisante (mémoire virtuelle)
	- Linux : faire une partition SWAP de même taille que la RAM

### Disque(s) dur(s)

- $\bullet \pm 50$  fois moins rapides que la RAM
- Racine unique «  $/$  », pas de lecteur «  $C:$  » Windows
- Les clés USB, les DVD sont représentés par un fichier comme /dev/sdb, /dev/sdc qui [d](#page-7-0)[oit](#page-9-0)[ê](#page-6-0)[tr](#page-8-0)[e](#page-9-0) [m](#page--1-0)[o](#page-26-0)[nt](#page--1-0)[é](#page-26-0) [su](#page--1-0)[r u](#page-26-0)n dossier du système des fichiers

### <span id="page-9-0"></span>Visualiser l'état des mémoires à l'aide du Shell **reporté**

Démarrer une console/terminal et taper les commandes indiquées à gauche (explication à droite en commentaire) :

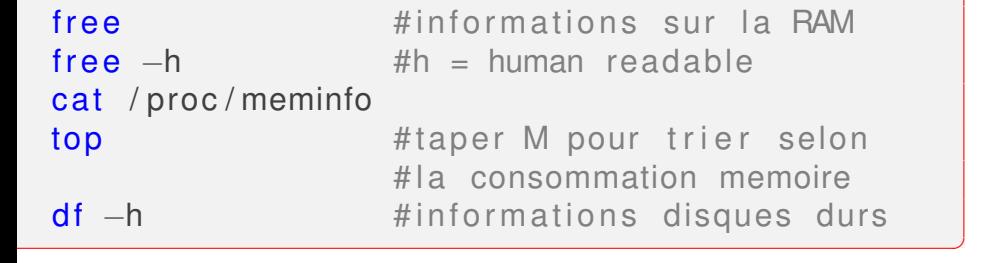

Pour visualiser les clés USB montées :

### cat / proc/mounts mount

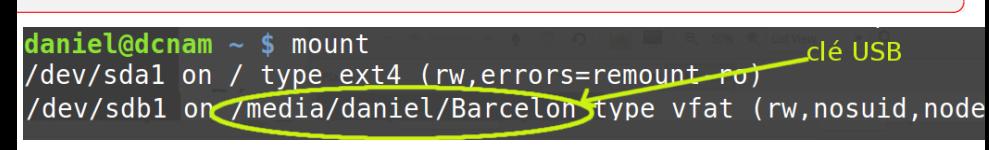

### Gérer d'autres ressources à l'aide du Shell

cat / proc/ cpuinfo # Informations CPU cat /proc/version  **# a f**  $\#$  **a f**  $\#$  **e**  $\#$  **a f**  $\#$  **e**  $\#$  **e**  $\#$  **a f**  $\#$  **e**  $\#$  **e**  $\#$  **e**  $\#$  **e**  $\#$  **e**  $\#$  **e**  $\#$  **e**  $\#$  **e**  $\#$  **e**  $\#$  **e**  $\#$  **e**  $\#$  **e**  $\#$  **e**  $\#$  **e**  $\#$  **e**  $\#$  **e**  $\#$  **e**  $\#$  **e**  $\#$  **e**  $\#$  **e**  $\#$  **e**  $\#$  **e** uname –srv #Kernel name, version, OS

 $\overline{\phantom{a}}$   $\overline{\phantom{a}}$   $\overline{\$ 

✞

Arrêter un processus de manière forcé :

イロト イタト イミトイ  $\Omega$ **25/34**

### Gérer d'autres ressources à l'aide du Shell

cat / proc/ cpuinfo # Informations CPU cat / proc/version  **# affiche les options =>** uname –srv #Kernel name, version, OS

 $\overline{\phantom{a}}$   $\overline{\phantom{a}}$   $\overline{\$ Gérer un processus (ex. firefox) s'il consomme trop de CPU killall -SIGSTOP firefox #firefox suspendu

...

✞

killall -SIGCONT firefox #firefox redémarre cpulimit -e firefox -l 50 #utiliser max 50% CPU

Arrêter un processus de manière forcé :

sudo killall -SIGKILL firefox

sudo permet de passer en mode superutilisateur (root), mot de passe demandé

**25/34**

### Quelques commandes usuelles

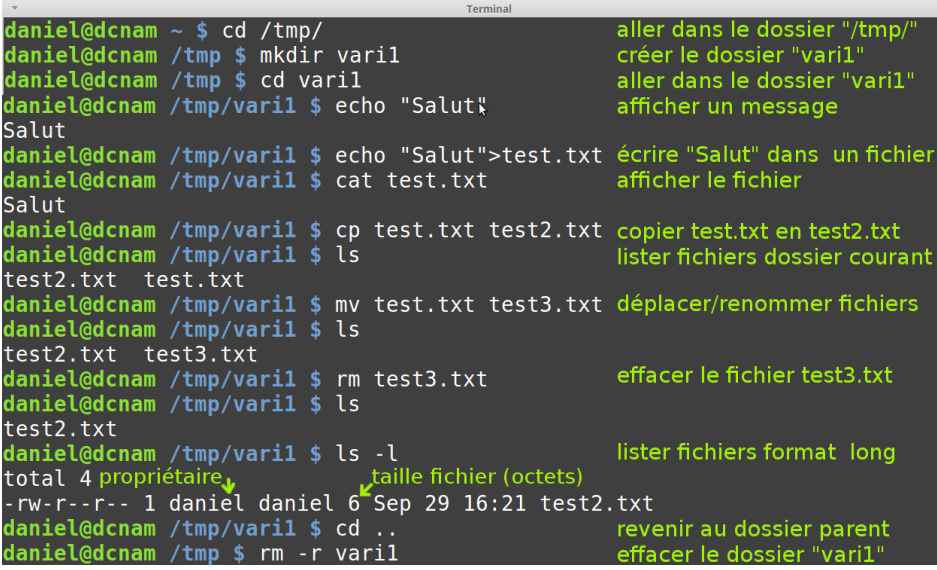

# Touches très utiles : [Tab], flèches ↑↓, CTRL

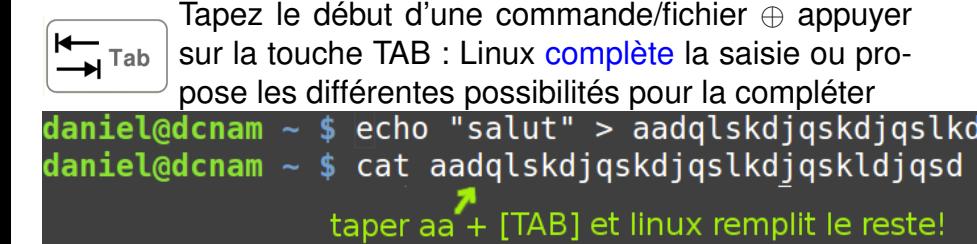

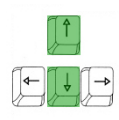

Les flèches haut et bas permettent de revenir sur les commandes tapées récemment et de naviguer sur ces commandes

CTRL-C permet d'arrêter une commande (programme) lancée CTRL-Z envoye la commande lancée en arrière-plan (taper fg pour revenir)

Il est disponible si on tape man suivie de la commande qu'on veut étudier

- $\bullet$  man  $\text{ls}$ : le manuel de la commande  $\text{ls}$  (lister fichiers)
- man cat : le manuel de la commande cat (afficher fichiers)

**28/34**

∢ ロ ▶ ∢ @ ▶ ∢ 로 ▶ ∢ 로 ▶ │ 로 │ ◆) 익(^

Pour naviguer dans la documentation :

- **o** [ESPACE] : page suivante
- $\bullet$  CTRL-u : page précédente
- $\bullet$  /: chercher un mot clé
- n : aller à la prochaine apparition du mot clé

### Redirection de la sortie standard **reporté**

Fonctionnement classique :

- $\bullet$  on tape une commande (ex,  $ls$ ,  $cat$ );
- **.** le résultat/sortie s'affiche dans le terminal actif

Il est possible de rediriger ce résultat :

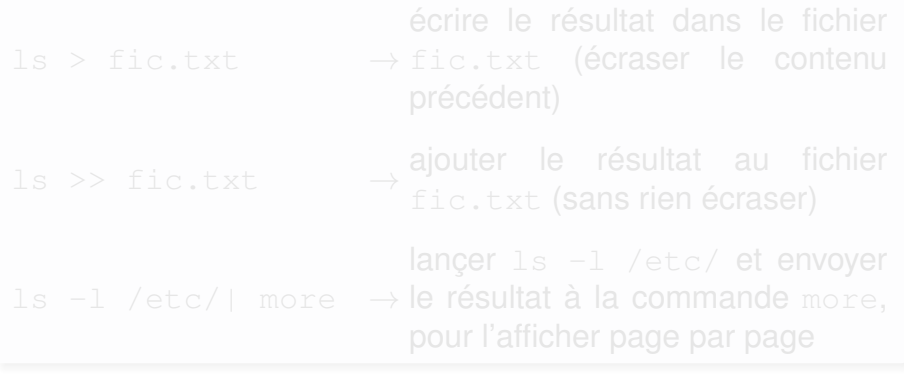

### Redirection de la sortie standard **reporté**

Fonctionnement classique :

- $\bullet$  on tape une commande (ex,  $ls$ ,  $cat$ );
- le résultat/sortie s'affiche dans le terminal actif

Il est possible de rediriger ce résultat :

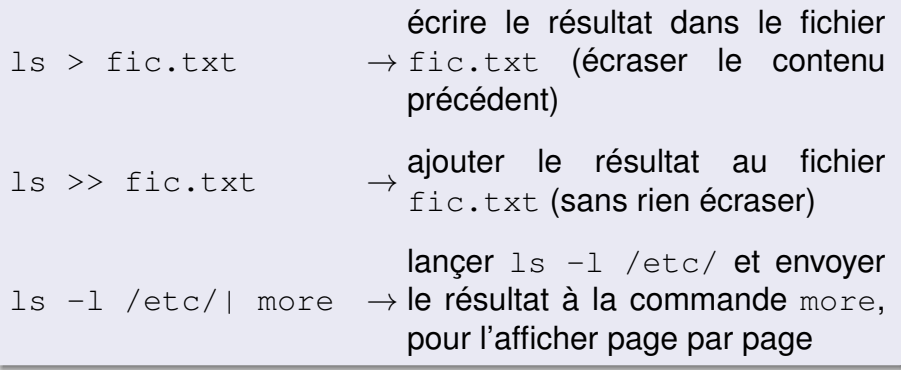

En plus de la sortie, tout programme possède une entrée et une sortie d'erreurs généralement associées au terminal actif. **reporté**

K ロ ▶ K @ ▶ K 할 ▶ K 할 ▶ ① 할 → ① 의안

En plus de la sortie, tout programme possède une entrée et une sortie d'erreurs généralement associées au terminal actif. **reporté**

ls 2> err.txt→redirection des erreurs vers err.txt  $i$ rb<<<"2+3"  $\rightarrow$ la commande  $i$ rb reçoit "2+3" comme entrée

★ ロチ (4 御) > (唐) > (唐) → [唐]

 $299$ 

/dev/null=nulle part

En plus de la sortie, tout programme possède une entrée et une sortie d'erreurs généralement associées au terminal actif. **reporté**

ls 2> err.txt→redirection des erreurs vers err.txt  $i$ rb<<<"2+3"  $\rightarrow$ la commande  $i$ rb reçoit "2+3" comme entrée

K ロ K K @ K K X B K K B K C B K

 $298$ 

Exemple : comparer les deux commandes suivantes

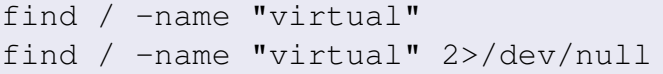

/dev/null=nulle part

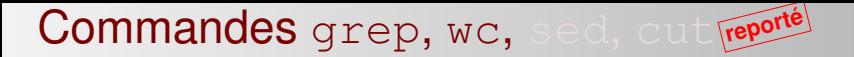

Questions/exercices :

- **1** Afficher les lignes qui comportent le mot «toto» dans un fichier donné.
- **2** Compter le nombre de ces lignes
- 
- 
- 

Commandes grep, wc, sed, cut **reporté**

Questions/exercices :

- **<sup>1</sup>** Afficher les lignes qui comportent le mot «toto» dans un fichier donné.
- **2** Compter le nombre de ces lignes
- **3** Afficher que les adresses mail **qmail** dans un fichier
- **<sup>4</sup>** Remplacer «toto» avec «dodo»
- **<sup>5</sup>** Afficher que les premiers dix colonnes du résultat d'une commande

**32/34**

∢ ロ ▶ ∢ @ ▶ ∢ 로 ▶ ∢ 로 ▶ │ 로 │ ◆) ٩, ⊙

# Un programme compilé est une "commande"

La syntaxe du lancement du programme exécutable est similaire à une commande :

exemple : . / monprogramme argument (s)

### monprogramme pourrait être compilé à partir de C ou C++ ou Pascal ou tout autre langage

**33/34**

 $2990$ 

◆ロト→個ト→電ト→電ト→電

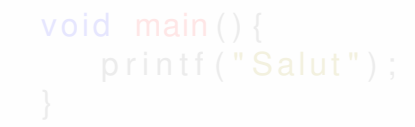

# Un programme compilé est une "commande"

La syntaxe du lancement du programme exécutable est similaire à une commande :

exemple : ./monprogramme argument(s)

monprogramme pourrait être compilé à partir de C ou C++ ou Pascal ou tout autre langage

Un programme C tout petit : on donne la définition d'une fonction main() qui est exécutée en premier. Elle affiche «Salut» :

**◆ロト→ 伊ト→ 重ト→ 重トー重 → ① 9.02 → 33/34** 

```
void main(){
                                                printf ("Salut");
                        }
\overline{\phantom{a}} \overline{\phantom{a}} \overline{\
```
**Compilation** :  $qcc$  main. $c -o$  executb Exécution : . /executb

# Un programme compilé est une "commande"

La syntaxe du lancement du programme exécutable est similaire à une commande :

exemple : ./monprogramme argument(s)

monprogramme pourrait être compilé à partir de C ou C++ ou Pascal ou tout autre langage

Un programme C tout petit : on donne la définition d'une fonction main() qui est exécutée en premier. Elle affiche «Salut» :

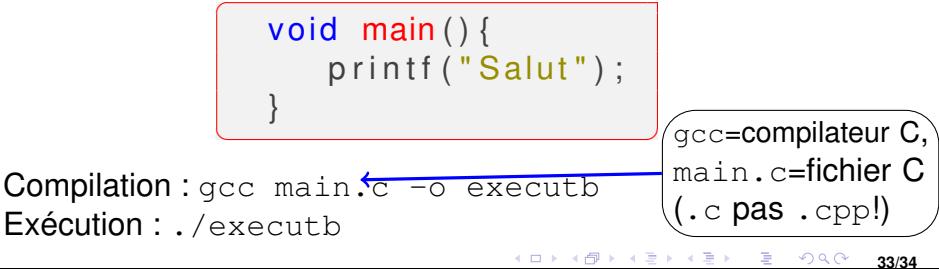

# Calculer le cube d'un argument en C **reporté**

```
void main ( int argc, char ** argv ) {
   int x, cube ; \sqrt{1 + 1} // declaration variables
   x = \text{atoi}(\text{argv}[1]); //conversion vers entier
   cube = x * x * x;
   print f('%d", cube);
}
```
Tous les systèmes qu'on a vu sont écrits en C !

✞

Il est quasiment irremplaçable, il date des années 1970

✝ ✆

- $\bullet$  Il a influencé C++ et Java et par la suite Processing
	- $\implies$  Processing utilise une syntaxe de type  $C/C++$

### <span id="page-26-0"></span>Calculer le cube d'un argument en C **reporté**

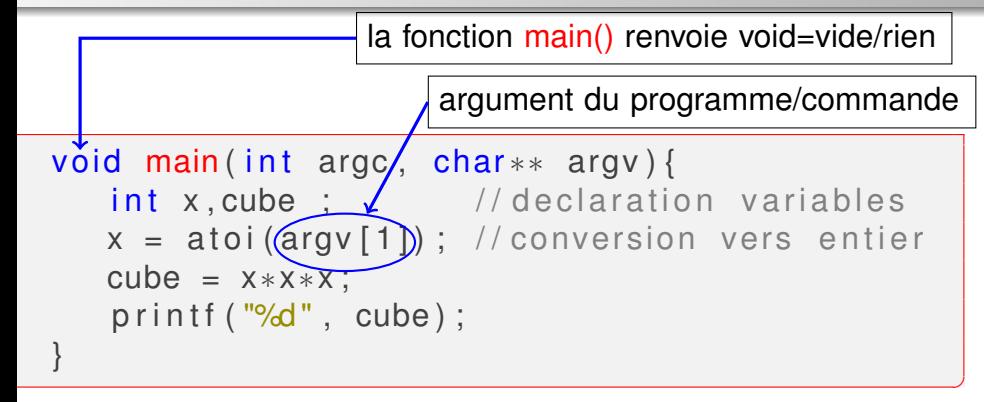

Tous les systèmes qu'on a vu sont écrits en C !

✞

- Il est quasiment irremplaçable, il date des années 1970  $\bullet$
- $\bullet$  Il a influencé C++ et Java et par la suite Processing
	- $\implies$  Processing utilise une syntaxe de type  $C/C++$